**ملخص دروس االعالم اآللي ليسانس سنة أولى أدب عربي** 

- **.1 مفاهيم عامة**
- **المعلوماتية**: هو العلم الذي يسمح بمعالجة المعلومات بطريقة آلية وذلك باستخدام : أجهزة الحاسوب Hardware

البرمجيات Software

- **تكنولوجيا المعلومات واالتصال TIC** :هو ذلك التالقي والتكامل بين :
	- الأجهزة ( الحواسيب، الهواتف الذكية ... )
	- البر مجيات ( نُظُم التشغيل، البر امج التطبيقية )
	- وشبكات الاتصالات ( سلكية، لاسلكية، السمعي البصري )
- **الحاسب اآللي**: عباره عن آلة الكترونية يمكن بواسطتها ادخال وتخزين البيانات ومعالجتها

## **.2 نموذج فون نيومن للحاسب اآللي**

يتكون حاسب **N.V** من أربعة نظم فرعية:

- .1 ذاكرة رئيسية يخزن فيها كال من البرنامج والبيانات
- .2 وحدة الحساب والمنطق تتم فيها العمليات الحسابية والمنطقية على البيانات.
- .3 وحدة تحكم تقوم بتفسير التعليمات الموجودة في الذاكرة وتشرف على تنفيذها.
- .4 تجهيزات إدخال وإخراج تقوم باستقبال البيانات والبرامج من خارج الحاسب وإرسال النتائج إلى خارج الحاسب.

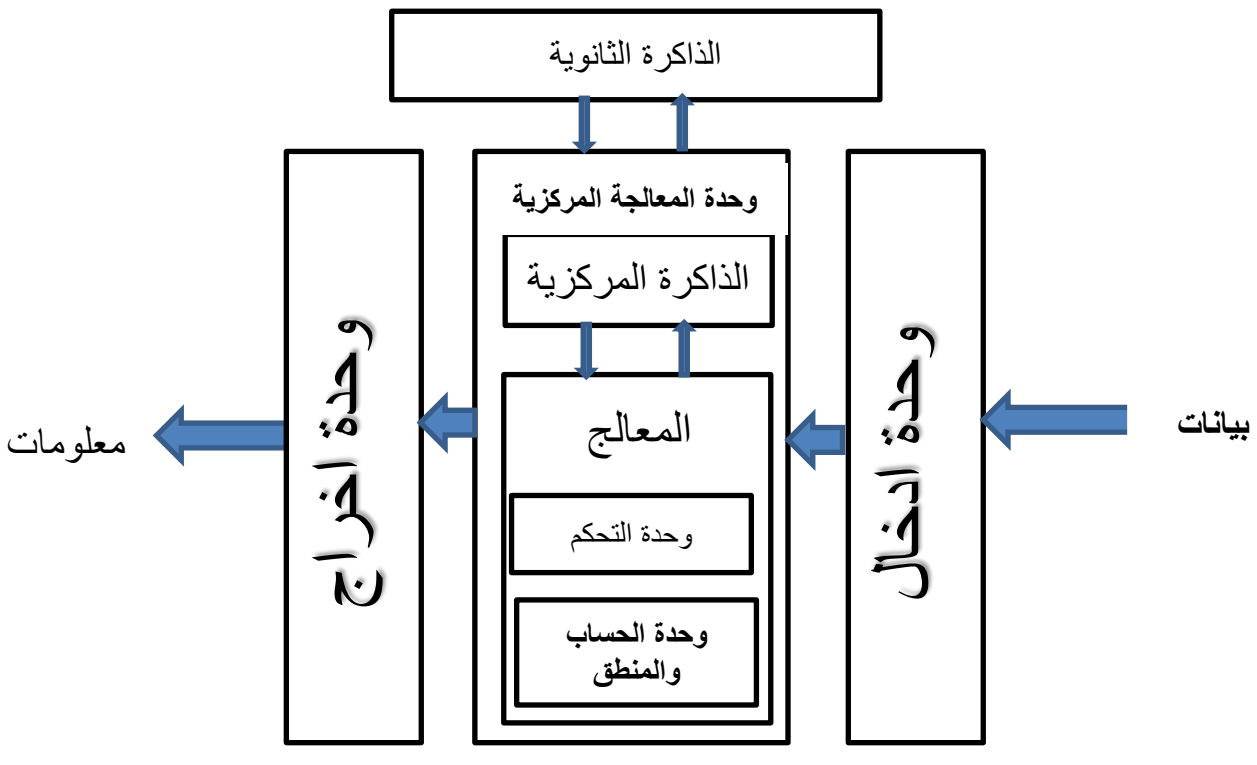

## **.3 أجيال الحاسبات**

# **الجيل األول )1955-1945(**

استخدم في تصميم هذا الجيل الصمامات المفرغة (Tubes Vacuum (حيث امتاز هذا الجيل:

- بكبر الحجم والوزن الثقيل للجهاز
	- بطئ سرعة
- استهالك عالي للطاقة الكهربائية وبالتالي تولد حرارة عالية وتستخدم وحدات تكييف لتبريدها. وأشهر حاسبات هذا الجيل: الحاسب اإللكتروني )IBM )وأنياك.

# **الجيل الثاني1965-1955**

استخدم في تصميم هذا الجيل الترانزستور بدالً من الصمامات المفرعة مما أدى إلى: • تقليل حجم ووزن الجهاز

- وزيادة سرعة تنفيذ العمليات لتقاس بالمكروثانية
- تقليل استهالك الطاقة الكهربائية وبالتالي تخفيض الحرارة الناجمة عن التشغيل.
	- ظهور مفهوم نظام التشغيل(System Monitor Fortran ( FMS

#### **الجيل الثالث1980-1965**

استخدم في تصميم هذا الجيل الدوائر المدمجة ( IC)و هي أقل حجماً من التر انز ستو ر و أعلى قدر ة على التنفيذ حيث تقاس سر عته بالنانو ثانية <sub>.</sub> وكذلك فهو أقل في استهالك الكهرباء وبالتالي:

- تخفيض أكبر في الحرارة الناتجة عن التشغيل .
- ظهور الحاسبات صغيرة الحجم (Computers Mini)
- ظهور مفهوم تعدد المستخدمين, باستعمال المحطات الطرفية (Terminals(

#### **الجيل الرابع** *1980* **الى اآلن**

يعتمد تصميم هذا الجيل على تطور الدوائر المدمجة (....ULSI,VLSI( وقد أدخلت على هذا الجيل تعديالت هامة من حيث نظم التشغيل ونقل البيانات ووحدات اإلدخال واإلخراج والقدرة على التخزين وسرعة استرجاع المعلومات وقد امتاز هذا الجيل ب:

- ظهور المعالجات الدقيقة(Processors Micro(
- ظهور الحاسبات الشخصية)Computer Personal)
	- ظهور الهواتف الذكية)Phone Smart)

#### **.4 مكونات الحاسب األلي**

يتكون الحاسب األلي من مكونات مادية وغير مادية:

1( مكونات غير مادية )البرامج( وهي تلك البرامج التي تقوم بإرشاد المكونات المادية بكيفية القيام بعملها

2(مكونات مادية )العتاد(

المكونات المادية تُعرف بالمعدات وهي األجزاء الملموسة والمادية من مكونات جهاز الحاسوب.

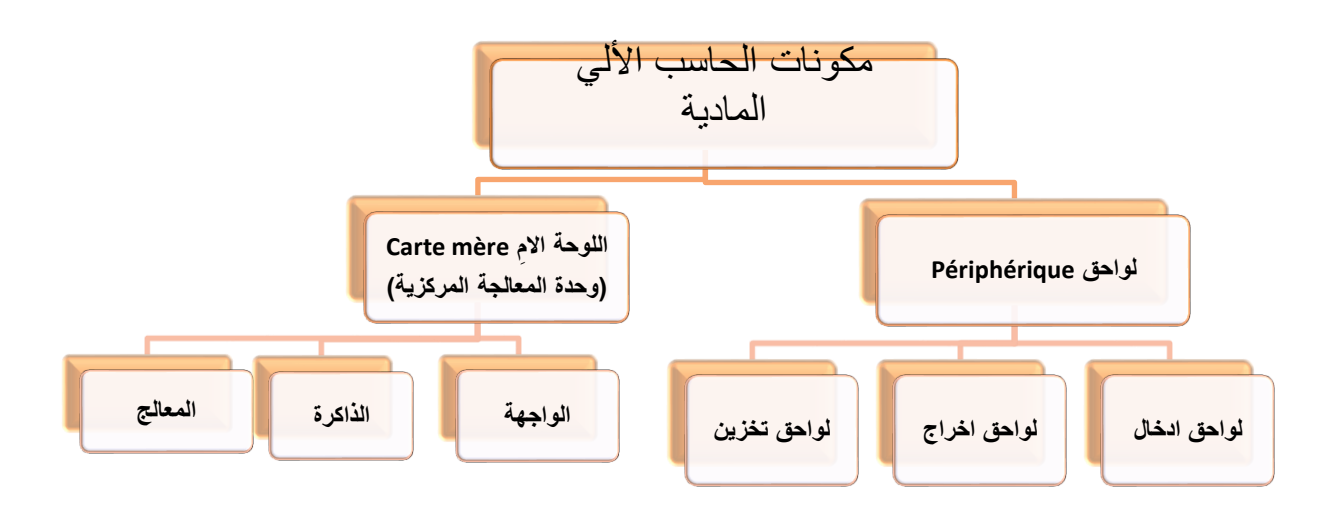

# **.1 اللوحة االم**

وهي لوحة إلكترونية تتصل بها كل مكونات الحاسوب أي أن دورها األساسي ربط مكونات الحاسوب مع بعضها، وتنظيم عملها نقل البيانات فيما بينها.

## **أ( المعالج microprocesseur**

وتعتبر أهم شريحة داخل جهاز الحاسوب حيث انها تقوم بمعالجة االوامر وتنفيذ العمليات الحسابية والمنطقية المطلوبة.

## **ب( الذاكرة Mémoire**

#### **.1 الذاكرة العشوائية )المركزية( RAM**

- ذاكرة الوصول العشوائي
- تفقد محتوياتها بمجرد إيقاف تشغيل الجهاز
- تستخدم لالحتفاظ المؤقت بالبيانات أثناء العمل على الجهاز.

#### **.2 ذاكرة القراءة فقط ROM**

- ذاكرة القراءة فقط
- ال تفقد محتوياتها عند إيقاف تشغيل الجهاز
- تحتفظ بالبيانات األساسية التي يحتاجها الجهاز لبدء التشغيل و الغير قابلة للتغيير مثل )معلومات وحدات اإلدخال و اإلخراج المتصلة بالجهاز ملفات نظام التشغيل.
	- اليمكن تعديل بياناتها إال من قبل مبرمجين متخصصين.

## **ج( الواجهة Interface**

تنظم هذه الوحدة عملية تبادل البيانات بين وحدة المعالجة ووحدة الذاكرة و اللواحق األخرى .

**Bus de données البيــانات نواقل**• هي مجموعة من الممرات تسلكها اإلشارات لتؤمن عبور المعلومات واإلشارات بين المكونات داخل وخارج الحاسوب. ينتهي معبر ناقل البيانات الداخلي (في اللوحة الام) ب: .1 شقوق التوسعة Slots : وهي ثقوب مستطيلة يمكن إدخال وتثبيت بطاقات التوسعة عليه ).....PCI,ISA,AGP) 2. مقابس (...IDE,SATA): وهي مخصصة لنقل البيانات من والى القرص الصلب وقارئ الأقراص المدمجة عبر نواقل خارجية .

#### **Carte d'extention التوسعة بطاقات**•

هي بطاقات يتم تثبيتها في ثقوب التوسعة يتم توصيل بعض ملحقات الحاسب بها ، ومن أنواع هذه البطاقات : بطاقات الصوت بطاقة الشبكة (Carte réseaux) الشبكة بطاقة بطاقة بطاقة بطاقة ,(Carte TV), بطاقة بطاقة (Carte réseaux), بطاقة . )Cate Fax\ Modem( موديم/فاكس

#### • **المنافذ Ports**

هي فتحات خلف صندوق النظام تسمح بتوصيل ملحقات الحاسب الخارجية بلوحة النظام. توجد المنافذ إما مباشرة على اللوحة األم أو على بطاقات التوسعة.

## **.2 اللواحق Périphérique**

## **أ( لواحق االدخال entrées'd Périphériques**

ايصال البيانات المطلوب معالجتها الى وحدة المعالجة بالحاسب مثل:

- لوحة المفاتيح Clavier
	- الفأرة Souris
- الماسح الضوئي Scanner
- Lecteur de code barre األعمدة قارئ•
- manette de jeux عصا التحكم بالألعاب

# **ب( لواحق االخراج sorties de Périphériques**

السماح للبيانات بالظهور من خاللها حسب طريقة الظهور التي صممت من اجلها مثل:

- شاشة العرض Ecran
- الطابعات Imprimante
- السماعات الصوتية Ecouteur

## ج) لواحق التخزين Périphériques de stockage

تستخدم لتخزين البيانات و يمكن استرجاعها إذا طلب المستخدم وهي وحدات ال تفقد محتوياتها عند إيقاف التشغيل.

- األقراص الصلبة dure Disque
	- األقراص المرنة Disquette
- األقراص المدمجة ROM-CD
	- القرص الضاغط Disk Zip
		- األقراص الرقمية DVD
- بطاقات الذاكرة mémoire Carte
	- الذاكرة الضوئية disque Flash
		- الأقراص الصلبة الخارجية

#### **تمثيل البيانات**

**البيانات(DATA(:** 

هي قيم أولية ( حروف، كلمات، أرقام، رموز أو صور ) يتمُّ تمثيلها في هيئة مُحَدَّدَة (Format) قابلة للمعالجة من طرف الحاسوب **المعلومات(INFORMATION) :**

- هي تلك البيانات التي تمت معالجتها بحيث أصبحت ذات معنى وباتت مرتبطة بسياق ُمعين
- ترمز البيانات وتشفر Coded عندما تدخل إلى الحاسب ويفك الترميز decoded عندما تقدم للمستخدم.
- البت )bit )digit Binary هو أصغر وحدة بيانات يمكن أن تخزن في الحاسب وهو عادة إما 0 أو .1
	- كل bit8- تسمي بالبايت.
	- البايت يكفى لتمثيل حرف واحد Character أو رقم
	- البايت هو وحدة قياس حجم ذاكرة الحاسب أو وحدة التخزين الثانوية

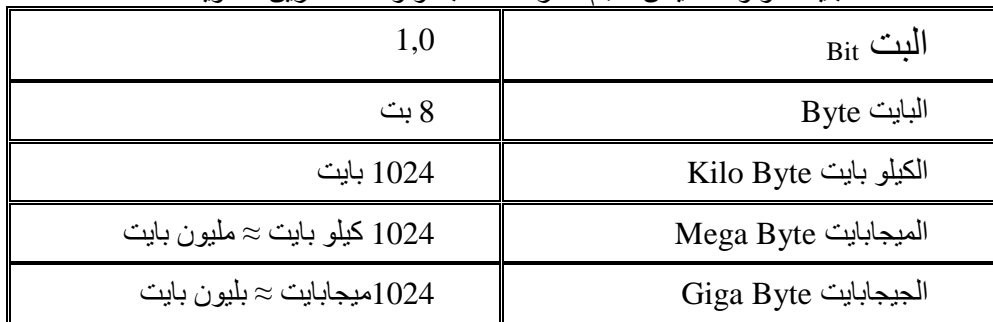

#### **البرمجيات**

كلمة برنامج تعني مجموعة أوامر وتعليمات مكتوبة بإحدى لغات البرمجة مرتبة وفق تسلسل معين ليقوم الحاسب بتنفيذها ألداء وظيفة محددة.

- **• أنواع البرمجيات**
- **.1 برمجيات النظام**
- هي وسيلة لمساعدة المستخدم في تشغيل برامج التطبيقات.
- تساعد الحاسب على إدارة نفسه وخلق وسيلة اتصال بينه وبين المستخدم.
	- هذه البرامج يمكن تقسيمها إلى:
		- أ- برمجيات نظم التشغيل
		- ب- برامج التشغيل المساعدة
			- **أ. نظام التشغيل**

مجموعة من البرامج التي تتحكم وتشرف وتدعم معدات الحاسوب و الحزم التطبيقية.

- **مهام نظام التشغيل**
- -1 واجهة التخاطب مع المستخدم
- ينظم أسلوب المواجهة مع المستخدم بسهولة ويسر.
- يهيئ بيئة تشغيل متكاملة تسهل عملية التفاعل والتبادل بين المستخدم والحاسب.
	- -2 التحكم في مسار البيانات
	- يقوم بنقل البيانات داخل الحاسب من وحدة إلى أخرى.
		- ينظم عمليات حفظ البيانات والبرامج.
		- يحتفظ بمعلومات عن حجم البيانات وأماكن حفظها.
			- -3 تحميل البرامج التطبيقية
- يقوم بنقل البرامج التطبيقية من وسائط التخزين إلى الذاكرة الرئيسية ثم إلى وحدة المعالجة لتنفيذها.
	- يقوم بإزالة البرامج من الذاكرة الرئيسية لتحميل برامج أخرى.
		- -4 التحكم في وحدة الذاكرة الرئيسية
	- يقوم بتوزيع الذاكرة الرئيسية على أكثر من برنامج أو أكثر من مستخدم.
		- -5 التحكم في وحدات اإلدخال واإلخراج
		- التحكم في إدخال البيانات عن طريق وحدات اإلدخال.
		- التحكم في عرض المعلومات عن طريق وحدات اإلخراج.
			- 6- اكتشاف الأعطال
	- يقوم النظام بتشغيل سلسلة من البرامج الخاصة باكتشاف األعطال عند حدوث عطل.
		- يخبر المستخدم بأي خطأ يطرأ إثناء التشغيل.
			- -7 تنفيذ العمليات
			- وضع األولويات لتنفيذ المهام.

• تقليل زمن التنفيذ لألوامر.

- **• كيف يعمل نظام تشغيل الحاسب** .1 قراءة وتنفيذ التعليمات واألوامر المختزنة في ذاكرة ROM
	- .2 فحص وحدات الحاسب للتأكد من سالمتها.
- .3 تحميل نظام التشغيل من القرص اللين أو الضوئي أو الصلب.
	- .4 استالم أوامر مستخدم الجهاز وتنفيذها.
		- .5 تحميل البرامج التطبيقية وتنفيذ تعليماتها.
	- .6 العودة إلى نظام التشغيل وانتظار أوامر المستخدم.
		- 7 تكرار الخطوات بدءا من 4.

#### **ب. البرامج المساعدة Program Utility:**

وهي عبارة عن برامج صغيرة ودائماً ماتأتي تبعاً لنظام التشغيل وتقوم بمساعدة نظام التشغيل في أغلب الوظائف مثل: مضادات الفيروسات<sub>,</sub> ً برامج استكشاف االخطاء وإصالحها, برامج ضغط الملفات , برامج النسخ اإلحتياطي

# **.2 البرامج التطبيقية Software Application**

يطلق عليها ببرامج المستخدمين وهي البرامج التي صممت لغرض معين وتصنف هذه البرمجيات إلى عدة تصنيفات: برامج جاهزة, برمجيات المستخدم)معدة حسب الطلب(, لغات البرمجة

#### ملخص درس أساسيات إدارة الملفات في بينة نظام التشغيل windows 7

<mark>تعريف نظام التشغيل:</mark> هو برنامج وسيط بين الألة و المستخدم يسمح للمستخدم باستغلال الألة<sub>.</sub>

<mark>تعريف نظام التشغيل الويندوز 7</mark> : هو نظام تشغيل رسومي ( بياني) متعدد المستخدمين مطور من طرف شركة ميكروسوفت خاص بالحواسيب الشخصية يعتمد على طريقة النوافذ في واجهة التعامل مع المستخدم.

طر بقة الدخول الى الويندوز :

- 1) الضبغط على زر التشبغيل للحاسب (· ) . حيث بقوم جهاز الحاسب بعمل بعض الاختيار ات للتأكد من سلامة التوصيلات والاجهزة المتصلة وتحميل الملفات الضر ورية واخير ا تحميل نظام التشغل
- 2) تظهر الشاشة الترحيبية للوندوز 7 عار ضة أسماء و صور حسابات المستخدمين النشطة إذا كان الجهاز يحتوي على أكثر من مســــتخدم حيث يمكن التبديل إلى حســـــاب آخر بالنقر على ( switch user) "تبديل المستخدم"
- 3) اذا كان حســـاب المســـتخدم محميـا بكلمـة المرور لابـد من إدخـال كلمـة المرور في مربع ال "password" ثم الضغط على مفتاح الادخال ثم يفتح windows 7 ويظهر سطح المكتب او ماتسمي ب الواجهة الرسومسة للمستخدم ( Graphical User Interface)

#### أيقونات سطح المكتب :

أيقونات النظام : البرامج أو الملفات والمجلدات الخاصــــة بنظام التشـــغيل مثل: الكمبيوتر , ســــلة المهملات الشبكة ...الخ

أيقونات المستخدم: البر امج أو الملفات والمجلدات المنشأة أو المثبتة من طرف المستخدم .

اختصار ات : تتميز في شكلها بسهم صغير أسفل الأيقونة. تحتوي على عنوان يختصر مسار الوصول الى الملف الأصلي.

#### ادارة الملفات والمجلدات

امفهوم الملف :

- الملف "file"← هو مجموعة من البيانات المتجانسة مخزنة تحت اسم واحد و تختص بـ: الاسـم: سلسلة من الحروف على جزئين تكتب : اِمتداد اِسـممثل : docx. بحث .

النسوع : يسمح الامتداد"extension" و هو الجزء الذي يظهر بعد آخر نقطة في اسم الملف بمعر فة نوع الملف و كذلك البر امج الخاصــــة بالتعامل معه مثل docx.ملف نصــــى خاص ببرنامج معالجة النصوص ميكروسوفت وورد. المسار : وهو عنوان يحدد مكان تخزيــن الملف في الحاسب في حوامل التخزين (قرص صلب , قرص مضغوط , قرص فلاش , ...الخ) ويكتب في بنية هرمية حتى يسهل التعامل معه و نعبر عن حوامل التخزين بالحروف اللاتينية ( D, C, B ,A ..... )

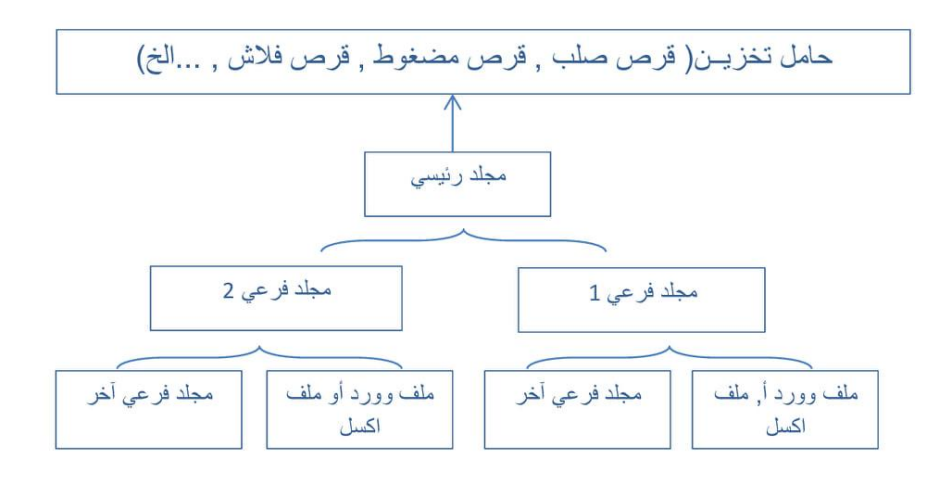

# ويكتب: docx. بحث\C:\lettres arabe\premiere

 $\det$ وفر عية و  $\det$ . بحث هو الملف النصبي المخزن الحـجـم: هي قيمة تحدد سعة الملف اللازمة في حوامل التخزين و تقاس بـوحدات قياس السعة : البيت bit—— الأوكتي= 8 بيت - كيلو أوكتي=1024 أوكتي– ميقا أوكتي=1024 كيلو أوكتي– جيقا أوكتي= 1024 ميقاأوكتي - تير اأوكتي=1024جيغاأوكتي . أنو اع الملفات :

- يمكن التعرف على نوع الملف من خلال (الامتداد ) الـذي يخصـــصـــــه المســـتخـدم أو windowsاللملف

أكثر الامتدادات استخداما ونوع الملف التي تشير الى كل منها :

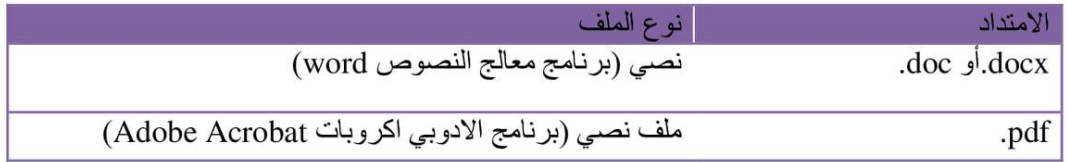

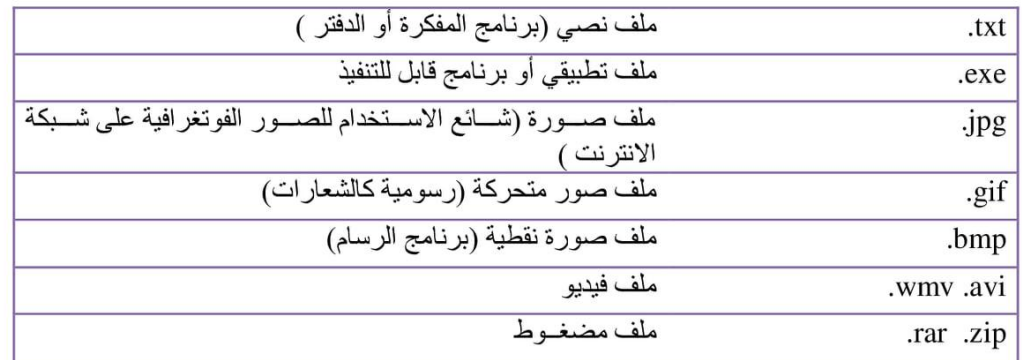

## العمليات الأساسية على الملفات :

2- بـاستخدام البرنـامج من خلال شريط القوائم ر قائمـة ملف ← أمر جديد ← مستند وورد أو ملف نصبي

ثانيا : إعادة تسمية الملفات والملجدات :

من القائمة أمر اعادة التسمية 2- تحديد الملف أو المجلد ← الضــــغط على مفتاح (F2) من لوحة المفاتيح ← كتابة الأسم الجديد

ثالثا : التحديد

- 1- تحديد الكل :
- من خلال لوحة المفاايتح الضغط على ctrl+A  $\overline{a}$
- من شريط الأدوات ب الضغط على زر تنظيم ب اختيار الكل  $\frac{1}{2}$ 2- تحديد مجلدات أو ملفات متجاورة :
- − النقر على أول ملف لاختيار ه ← الضغط على مفتاح shift من لوحة المفاتيح مع الاستمر ار في الضـــغط ــــ النقر على الملف الاخير في المجموعة التي يرغب المســـتخدم في تحديدها ے سوف يتم تحديد جميع الملفات أو المجلدات الواقعة بين أول ملف وآخر ملف 3- تحديد مجلدات أو ملفات متباعدة :
- النقر على أول ملف لاختياره ـــ الضغط على مفتاح Ctrl من لوحة المفاتيح مع الاستمرار في الضغط ← النقر لكل ملف على حده حتى ينتهي المستخدم من جميع الملفات أو المجلدات الاخر ى التي ير غب في تحديدها

ر ابعا : نقل الملفات 1- تحديد الملفات المراد نقلها ← الضـــغط على زر الفأرة الايمن (R.C) ← نختار من القائمة أمر قص ← الانتقال الى المكان الجديد أو المكان الذي نر غب في نقل الملفات أو 2- من خلال لو حة المفاتيح ← نحدد المجلد أو الملف ← **قص= ctrl+x**-> الانتقال الى 3- بواسطة السحب و الافلات بالفارة \* سوف تكون هنالك نسخة واحدة فقط من الملفات خامسا : نسخ الملفات تحديد الملفات أو المجلدات المراد نسخها ← الضغط على زر الفأرة الايمن (R.C) ← الملفات أو المجلدات لها ← (R.C)في المكان الجديد ← نختار أمر لصق 1- من خلال لوحة المفاتيح ← نحدد المجلد أو الملف ← **نســـخ ctrl+c\_>** الانتقال الى المكان الجديد ← لصق ctrl+v

سادسا · حذف الملفات·

- 1- تحديد الملفات أو المجلدات المر اد حذفها ← الضــــغط على ز ر الفأرة الايمن (R.C) ← نختار من القائمة أمر **حذف** ← يقوم الوندوز باظهار رســـالة تؤكد عملية الحذف ← سوف يقوم windows بنقل الملفات الى سلة المحذوفات
- 2- من خلال لوحة المفاتيح ← تحديد الملفات أو المجلدات ← الضغط على مفتاح del

سابعا : تثبيت للملفات التطبيقية(البر امج)

لاضافة برنامج الى الحاسب نقوم بتثبيته باتباع خطوات التثبيت الخاصة به

و الغاء التثبيت للملفات التطبيقية(البر امج)

لاز الة برنامج من الحاسب لا يكفى استعمال عملية **حذف** و لكن يجب استعمال برنامج الغاء التثبيت من أدو ات لوحة التحكم.

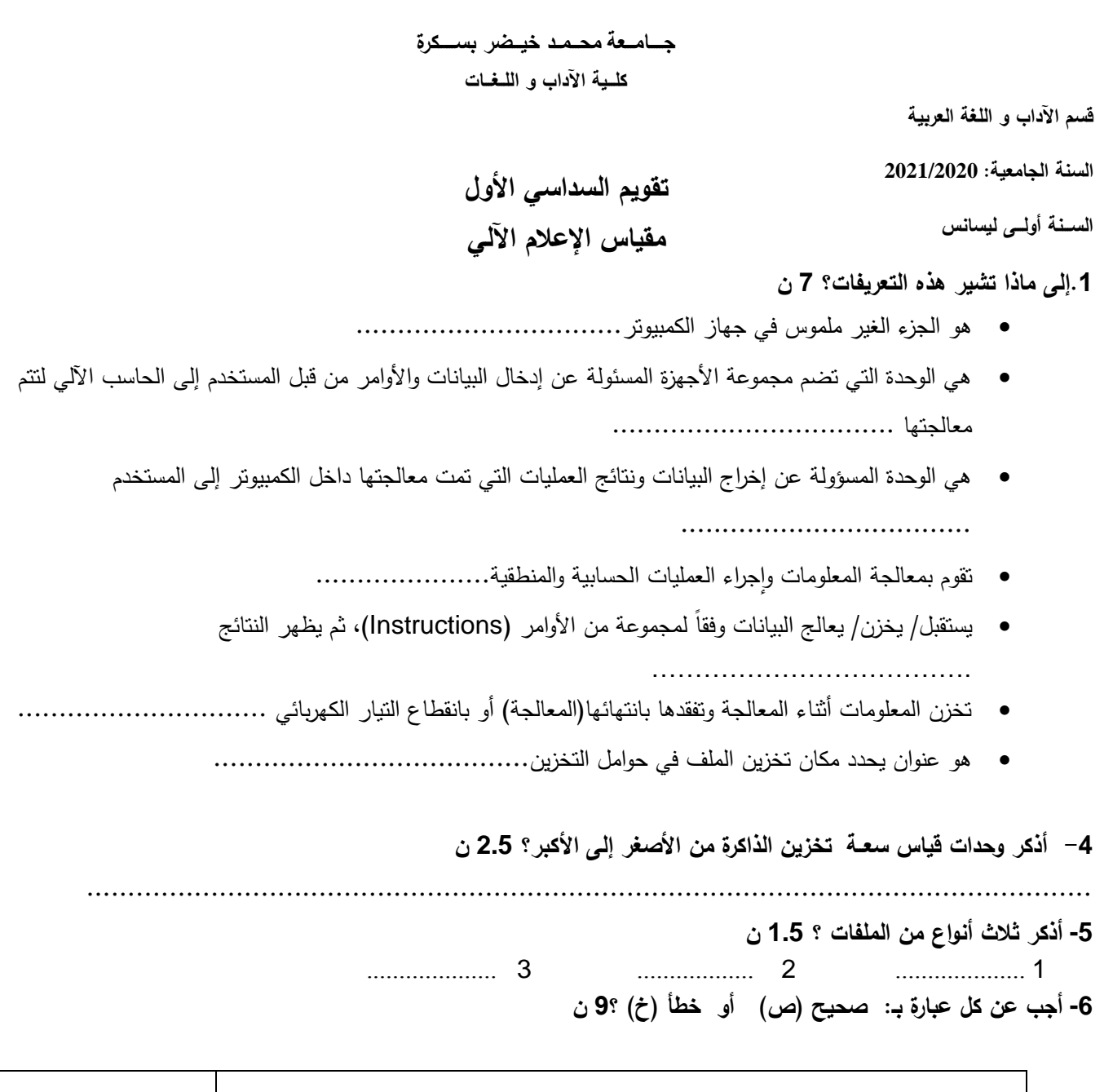

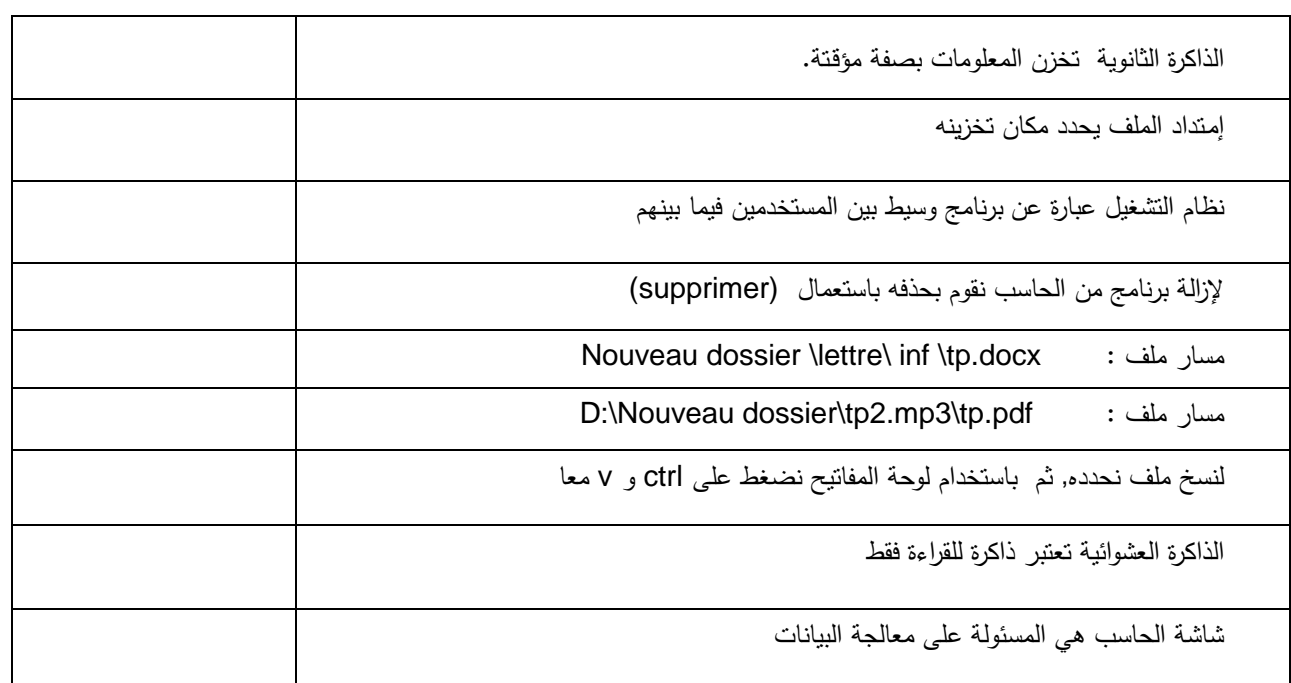